# SDCI: Configuración de la administración de licencias de Megaport Ī

# Contenido

Introducción **Prerequisites Requirements** Componentes Utilizados **Antecedentes** Acrónimos ¿Cuáles son las novedades? Requisitos de software Descripción general de la arquitectura Licencias (derechos) Licencias de gateway Licencias de conexión Licencias adicionales Aplicación de licencias Coincidencia de derechos: MVE Coincidencia de derechos: VXC entre regiones Coincidencia de derechos: InMetro VXC Aplicación de licencias Flujo de trabajo de vManage Administración de cuentas Configuración global de ICGW Comprobación de licencias Flujos de trabajo: conexión rápida Asignar una plantilla Crear ICGW **Verificación** En el portal Megaport Resolución de problemas Información Relacionada

# Introducción

Este documento describe cómo configurar y verificar la función de administración de licencias de Megaport en vManage.

# **Prerequisites**

## **Requirements**

Cisco recomienda conocer la solución de red de área extensa definida por software (SDWAN) de Cisco.

### Componentes Utilizados

La política de este artículo se probó en la versión de software 20.9.1 y Cisco IOS-XE 17.9.1.

La información que contiene este documento se creó a partir de los dispositivos en un ambiente de laboratorio específico. Todos los dispositivos que se utilizan en este documento se pusieron en funcionamiento con una configuración verificada (predeterminada). Si tiene una red en vivo, asegúrese de entender el posible impacto de cualquier comando.

# **Antecedentes**

A partir de 20.9.1/17.9.1, las licencias de servicio de Megaport (Interconnect Gateways e Interconnect Connections) se adquieren a través de Cisco Commerce Workspace y serían visibles para los usuarios en vManage. Con esta función, Cisco vManage funciona junto con Megaport para permitirle supervisar sus licencias, mientras que Cisco y Megaport aplican conjuntamente los requisitos de licencia al crear gateways de interconexión o conexiones de interconexión. Usted adquiere derechos a través de Cisco y Megaport aplica el derecho para la creación de recursos.

# Acrónimos

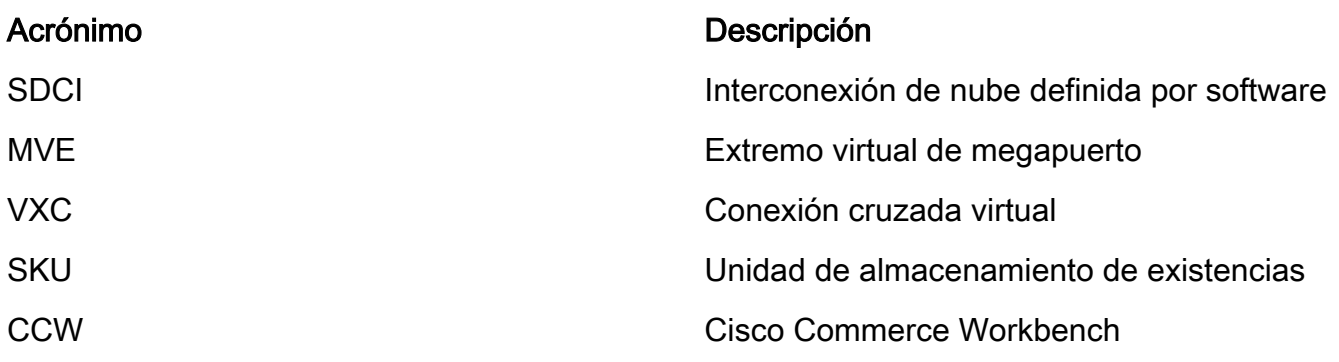

# ¿Cuáles son las novedades?

Anterior:

- Megaport Postpaid bill Model: Megaport realiza la factura de los recursos creados en Megaport para las cuentas mantenidas directamente con Megaport
- En el caso de las licencias adquiridas a través de Cisco Commerce Workspace, no hubo visibilidad ni aplicación de las licencias consumidas por el usuario.

Ahora:

- Adquirir derechos a través de Cisco: todos los derechos se muestran con la información pertinente sobre los que se han consumido y los que siguen disponibles para su uso.
- Crea recursos en Megaport con los derechos adquiridos
- Modelo de factura prepagada: adquiera licencias con una duración mínima de 1 año. La ●aplicación de licencias solo se aplica a las cuentas que se han creado al adquirir los servicios

de Megaport a través de CCW.

Modelo de factura pospago: los usuarios pueden tener cuentas directas con Megaport y se ● les factura directamente según el uso de Megaport. No se aplica ninguna licencia a las cuentas directas de Megaport.

## Requisitos de software

- vManage 20.9
- Cuenta de Megaport habilitada para derechos

## Descripción general de la arquitectura

- El usuario adquiere la licencia en CCW.
- La carga útil de la licencia se transfiere de CCW a Megaport.
- Megaport construye una base de datos de licencias y hace la aplicación.
- Tipos de licencias: Gateway (MVE)Conexión (VXC)AWS Hosted Connect (AWSHC)
- Megaport expone las API y vManage utiliza estos datos y ayuda a los usuarios antes de que aparezca MVE/Connections. GET: muestra el estado de la licencia.Validar: valida la disponibilidad de la licencia antes de crearla.Muestra la licencia adquirida en la operación de creación.

## Licencias (derechos)

Antes de crear los gateways de interconexión y las conexiones de interconexión en el fabric de Megaport, debe adquirir las licencias necesarias que están disponibles como unidades de almacenamiento (SKU) en Cisco Commerce Workspace. Las licencias pertenecen a estas tres categorías:

#### Licencias de gateway

Una licencia de gateway de interconexión le permite implementar una gateway de interconexión en cualquier área metropolitana de una región determinada del fabric de megapuerto, es decir, el router Cisco SDCI (ICGW). Los nombres de las SKU tienen el siguiente formato: **MVE-**

Región y metro:

Región: El área geográfica que abarca muchos metros se llama Región. Por ejemplo, Norteamérica, Europa y otros países. Metro: Metro se encuentra dentro de una región, por ejemplo, Dallas, Denver y otros.

Estructura general de la licencia MVE: **MVE-**

Ejemplo:

1. **MVE-EU-SML-C**: puerta de enlace en Europa, el tamaño de la instancia es pequeño

2. **MVE-NA-LRG-C**: en la región de Norteamérica, el tamaño de instancia es grande.

- Utilice uno de estos formatos para la puerta de enlace de interconexión:
- -C al final de un nombre de SKU indica que se trata de una licencia prepagada. (Modelo Commit)

## Licencias de conexión

Puede crear dos tipos de conexiones de interconexión

- Dentro de un metro en una región de Megaport: Las conexiones interconectadas dentro de un metro son conexiones de corto recorrido.
- Entre metros: Las conexiones interconectadas entre metros son conexiones de largo recorrido.

Estructura general para la licencia IN Metro - Corto recorrido:

VXC-IM-<Bandwidth>-<Region>-C

Ejemplo: **VXC-IM-1G-NA-C**

 IM - En un metro, cualquier metro de la misma fuente y destino dentro de la región de América del Norte.

Velocidad: 1 G

C - Modelo Commit (modelo prepago)

Estructura general para la licencia Inter-Intra Connection - Long-Haul:

 VXC-II-<source>-<Destination>-C Ejemplo: **VXC-II-NA-EU-C** II: El subtipo de licencia es Inter Intra region, que puede ser a través de continentes. NA: Cualquier metro en la región de Norteamérica UE: Cualquier metro en la región de Europa. C - Modelo de compromiso (Prepago)

## Licencias adicionales

Para crear una conexión alojada en AWS, además de una licencia de conexión de interconexión de corto o largo recorrido, debe comprar una conexión alojada en AWS de Cisco Commerce Workspace.

Estructura general para la licencia IN Metro - Corto recorrido:

 Ejemplo: **AWS-HC-IMVXC-1G-C** HC: el subtipo de licencia es Hosted Connect IM - En Metro, el origen y el destino son los mismos metros. 1G - Velocidad para la conexión alojada

Estructura general para la licencia Inter-Intra Connection - Long-Haul:

 Ejemplo: **AWS-HC-IIVXC-C** (Conexión entre hosts) HC: El subtipo de licencia es una conexión alojada. II - Dentro de la región, puede ser dentro de las regiones o entre regiones

C - modelo de compromiso (prepago)

# Aplicación de licencias

Al crear una puerta de enlace de interconexión en Cisco vManage, Cisco vManage envía la solicitud a Megaport. Megaport comprueba si tiene la licencia necesaria en su cuenta antes de aprobarla.

Para crear la puerta de enlace de interconexión, debe disponer de una licencia de puerta de enlace de interconexión que cumpla estos criterios:

- La licencia no debe haber caducado ni estar en uso.
- La licencia debe aplicarse a la región en la que desea crear la puerta de enlace de interconexión.
- La licencia debe coincidir con el formato de la puerta de enlace de interconexión que desea crear.
- Si tiene varias licencias que no están en uso y que admiten la región y el formato solicitados, se seleccionará la licencia con la fecha de vencimiento más próxima.

Si tiene una licencia que coincide con los criterios requeridos, Megaport marca la licencia como en uso y aprueba la solicitud para crear la puerta de enlace de interconexión.

Si no dispone de una licencia que coincida con los criterios necesarios, la creación de la puerta de enlace de interconexión fallará y Cisco vManage mostrará un mensaje de error apropiado como el siguiente: "No license for <ICGWName> MVE" (Sin licencia para <ICGWName> MVE)

Adquiera la licencia necesaria en Cisco Commerce Workspace o deje disponible una licencia en uso e intente crear de nuevo la puerta de enlace interconectada. Al eliminar una puerta de enlace de interconexión, el estado de la licencia asociada cambia a disponible.

## Coincidencia de derechos: MVE

Si dos derechos coinciden con una llamada:

- Elija primero la coincidencia exacta con la fecha de vencimiento más temprana.
- $\bullet$  Si tiene las licencias necesarias, Megaport cambia el estado de la licencia a En uso y crea el recurso solicitado. El estado de la licencia también se actualiza en Cisco vManage.
- Si no dispone de las licencias necesarias, Megaport no crea el recurso solicitado y Cisco vManage muestra un mensaje de error para indicar que no dispone de las licencias necesarias. Adquiera las licencias necesarias en Cisco Commerce Workspace y cree el recurso.
- El derecho de vencimiento más antiguo se utiliza en caso de varias coincidencias exactas.

### Coincidencia de derechos: VXC entre regiones

Si dos derechos coinciden con una llamada:

- Elija primero la coincidencia exacta de ancho de banda con la fecha de vencimiento más temprana.
- Elija la coincidencia de ancho de banda más cercana que sea > bandwidth right.
- Por ejemplo: si mantiene VXC-II-NA-NA-C durante 500 Mbps y 2000 Mbps e intenta aprovisionar 400 Mbps, se elige el 500 Mbps. Si intentan proporcionar 1000 Mbps, se eligen los 2000 Mbps.
- El derecho de vencimiento más antiguo se utiliza en caso de varias coincidencias exactas.

#### Coincidencia de derechos: InMetro VXC

Si dos derechos coinciden con una llamada:

- Elija primero la coincidencia exacta de ancho de banda con la fecha de vencimiento más temprana.
- Elija la coincidencia de ancho de banda más cercana que sea > bandwidth right.

 Por ejemplo: si tiene VXC-IM-NA-1G-C, VXC-IM-NA-10G-C e intenta aprovisionar 400 Mbps, se elegirá VXC-IM-NA-1G-C.

Si intentan proporcionar 1500 Mbps, se eligen los VXC-IM-NA-10G-C.

● El derecho de vencimiento más antiguo se utiliza en caso de varias coincidencias exactas.

## Aplicación de licencias

Las alarmas son las notificaciones que se generan sobre eventos específicos en vManage; generamos alarmas para estos eventos.

- La fecha de finalización de la licencia es inferior a 90 días
- La licencia ha caducado
- La licencia se ha renovado

# Flujo de trabajo de vManage

Resumen de los pasos a seguir a un alto nivel:

- Administración de cuentas
- Configuración global de ICGW
- Comprobación de licencias
- Flujos de trabajo QuickConnect
- Asignar una plantilla
- Crear ICGW

#### Administración de cuentas

ect Account Management 3 Associate Interconnect Accou Onliang For Muticloud 3 Inte

Provide Interconnect Account Details

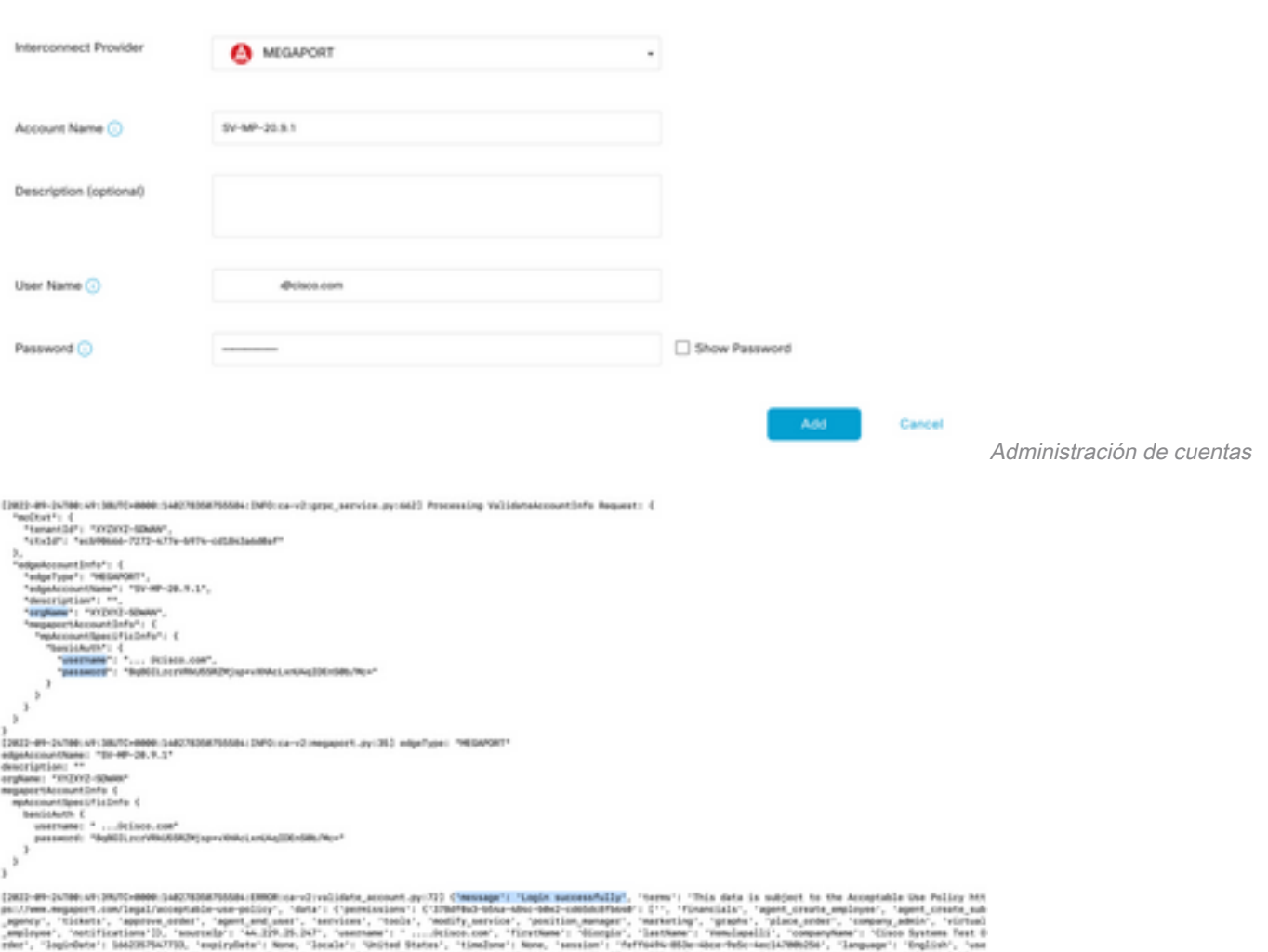

python-requests/I.IR.lpython-requests/I.IR.L<sup>.</sup>, 'personia': m6796, 'personica': 'os20u060-aabs-m870-a97a<br>contocolinent', 'channelPartner': Palme, 'napportiversion': Palme, 'napportiversionica': None, 'region': Registrar mensajes nyDd'i NA704, 'companyVSd'i '370<br>Norm, 'chwihiteken'i ('Sdichekn'i

## Configuración global de ICGW

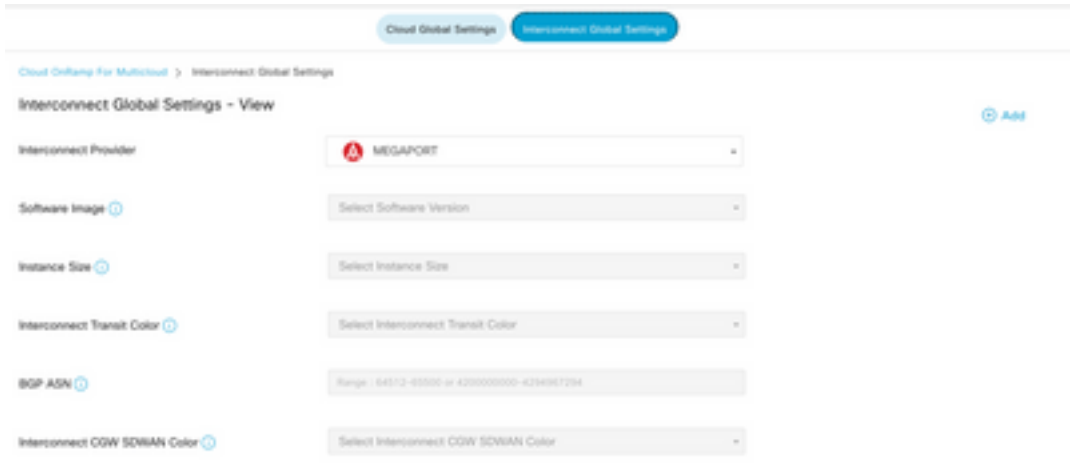

Configuración global de ICGW

## Comprobación de licencias

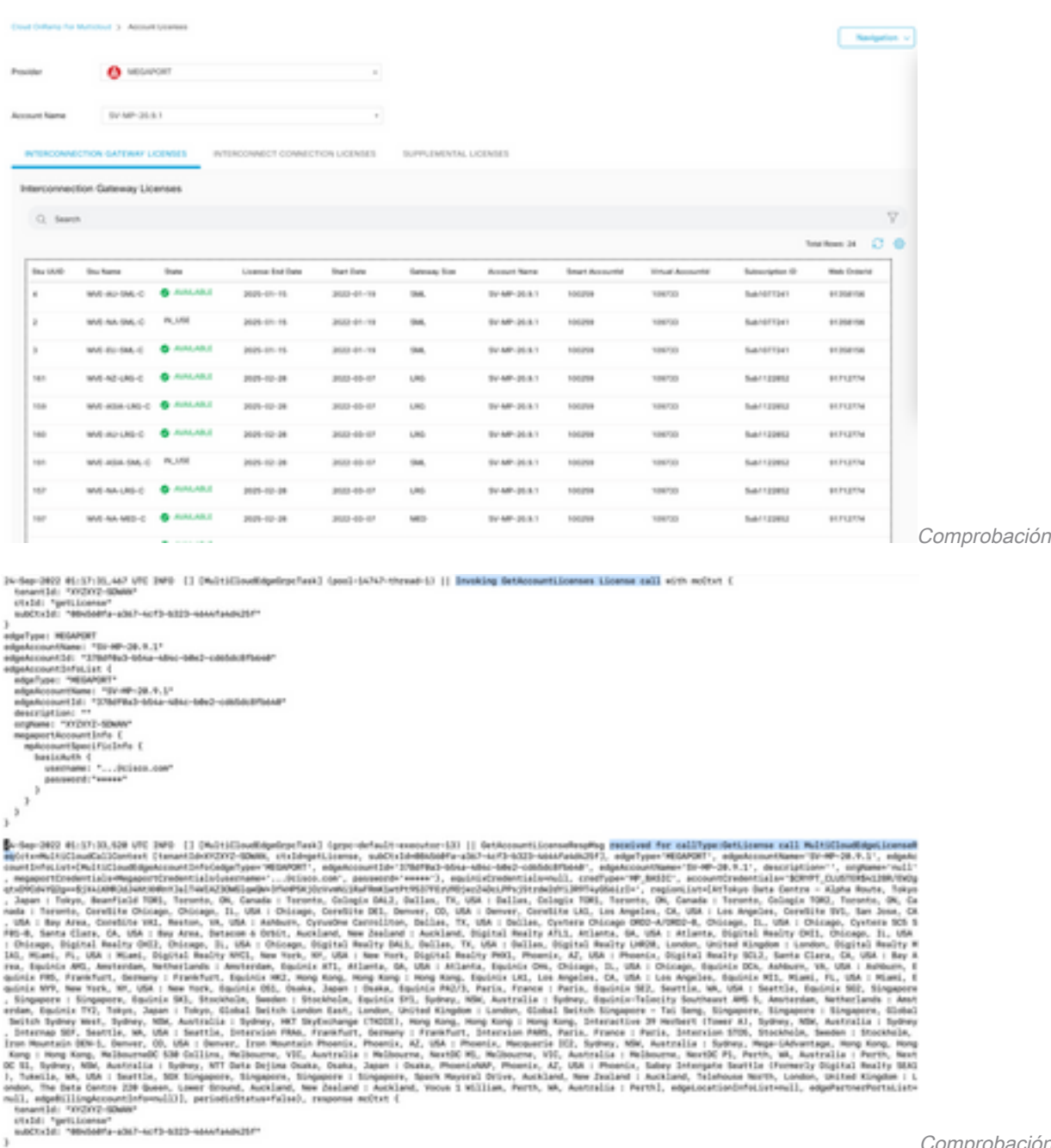

licencias

Comprobación de registros de

de licencias

#### Flujos de trabajo: conexión rápida

Hay un nuevo flujo de trabajo con 20.9.x que debe configurarse primero. De lo contrario, no se podrán hilar nuevas instancias. También se conoce como instancias de Megaport.

Como parte de este flujo de trabajo, debe seleccionar el C8Kv y adjuntar el sitio al C8Kv.

Es necesario configurar la misma IP del sistema y la ID del sitio para el mismo chasis en la opción Attach Template (Adjuntar plantilla). Desplácese hasta **Configuration > Template** . Asegúrese de anotar esto cuando se aplique a la plantilla de dispositivo.

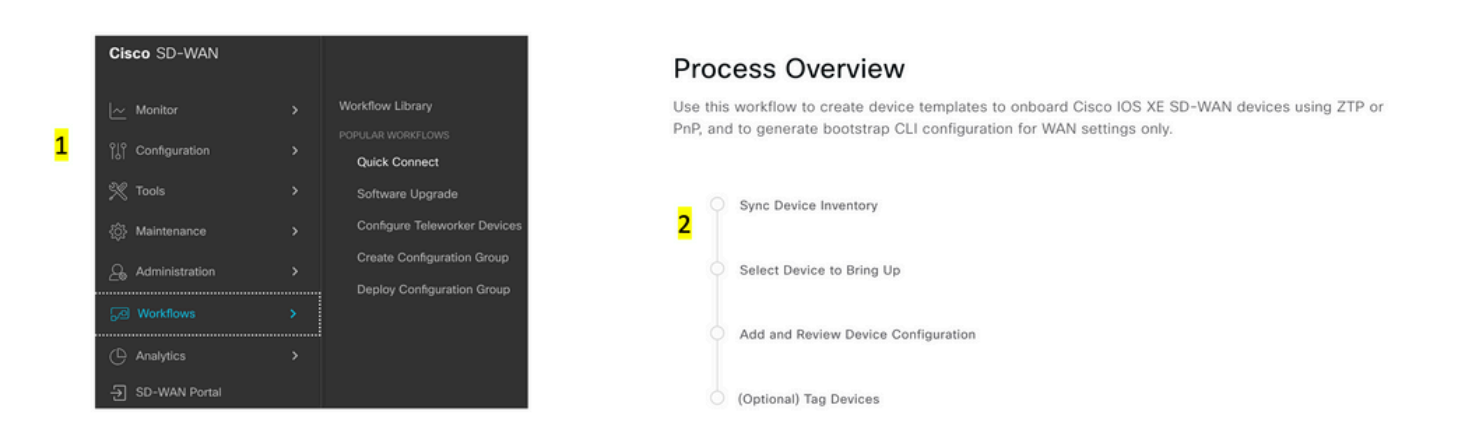

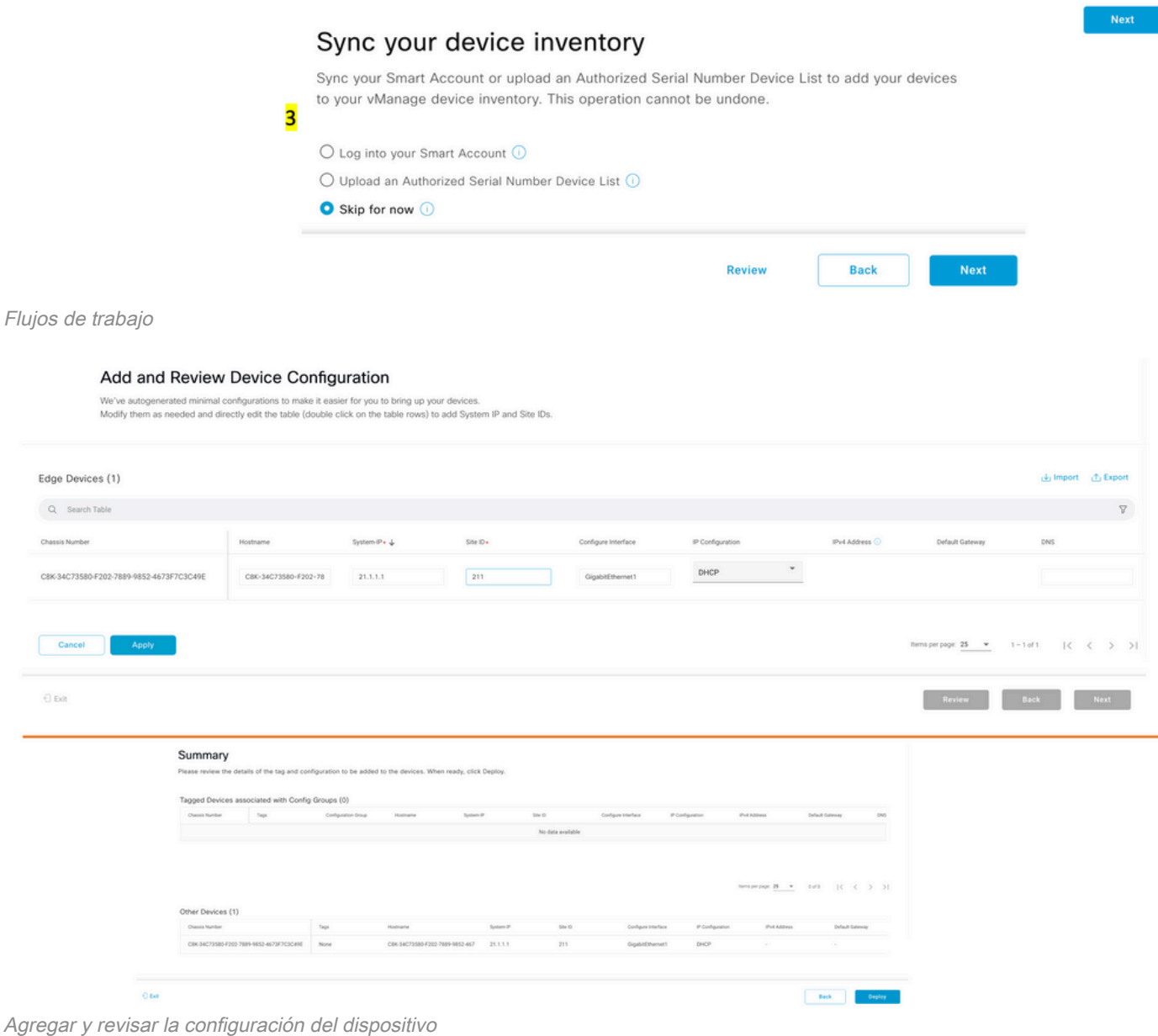

## Asignar una plantilla

Asegúrese de asignar al mismo chasis/UUID desde el flujo de trabajo Flujos de trabajo-QuickConnect desde la parte superior.

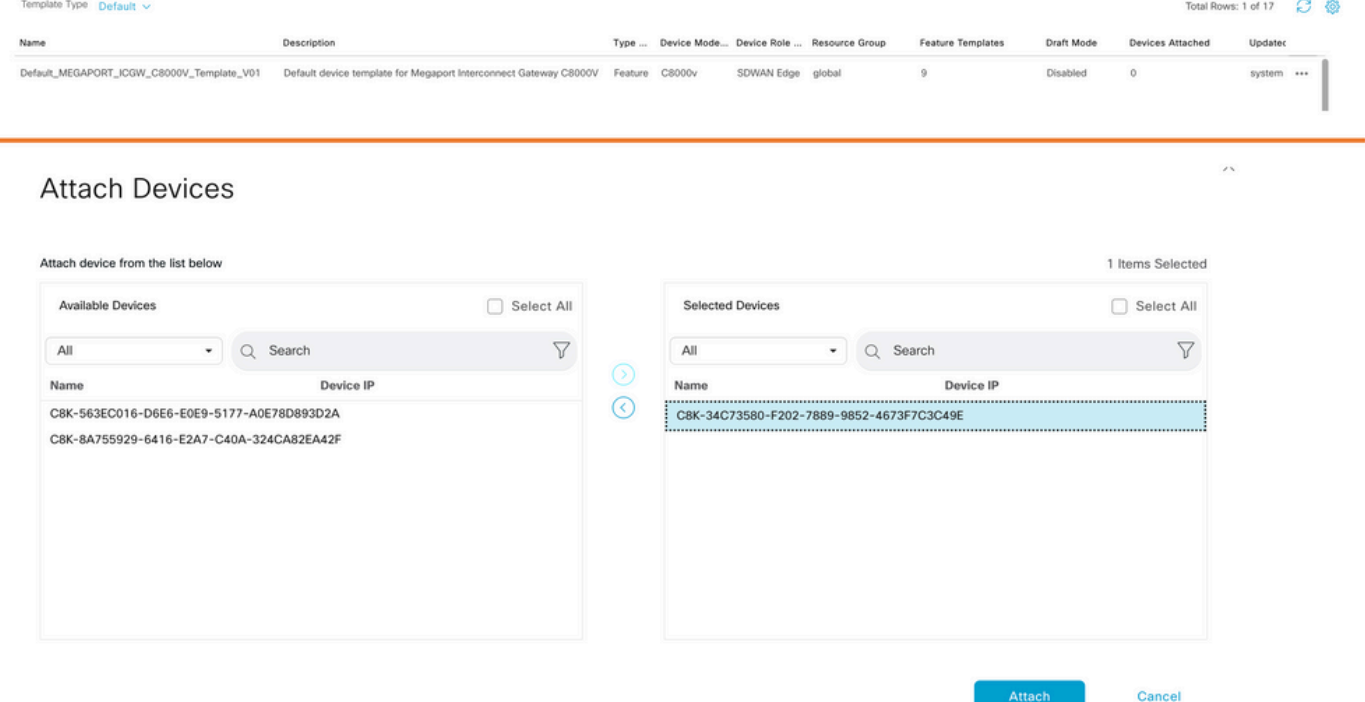

Adjuntar dispositivos a plantilla predeterminada

## Crear ICGW

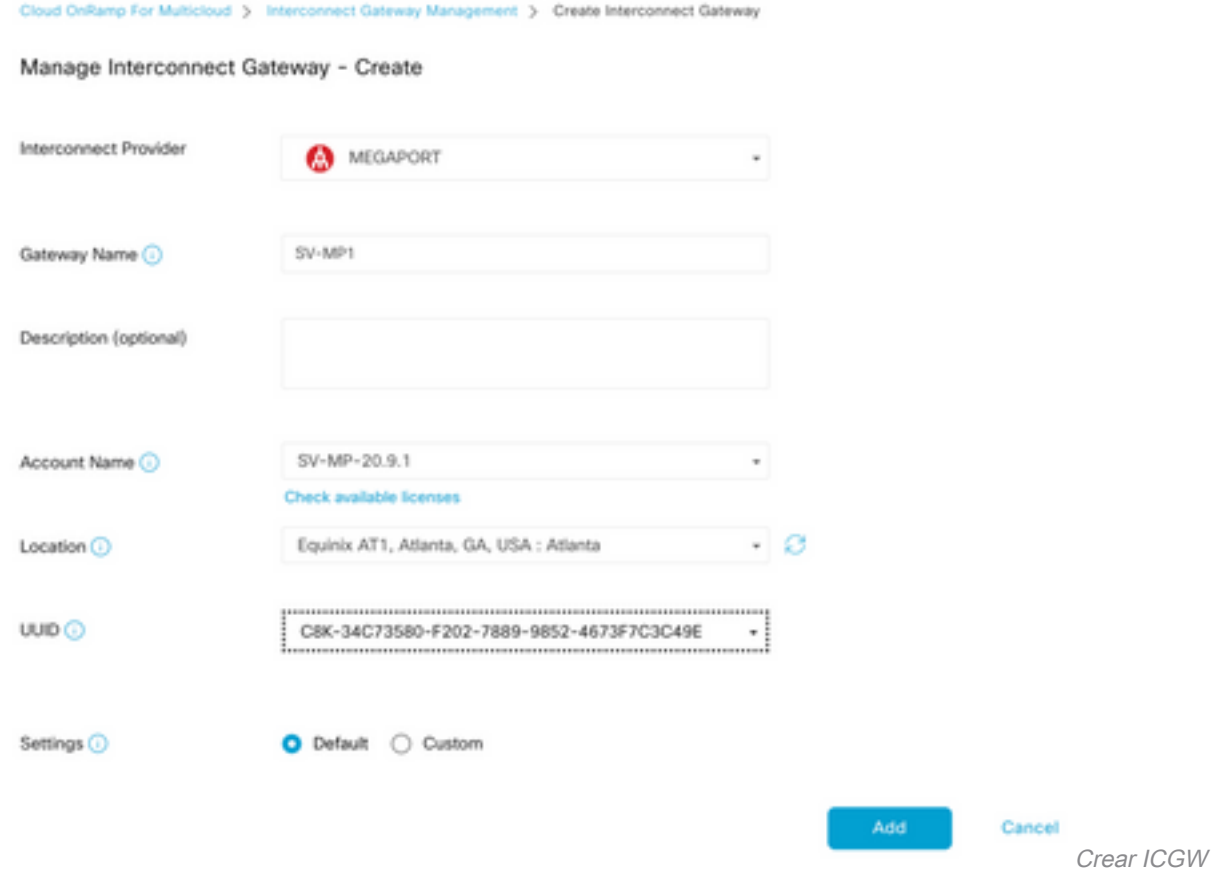

## Verificación

Utilize esta sección para confirmar que su configuración funcione correctamente.

Estos son los registros relevantes de vManage que muestran una creación correcta de ICGW.

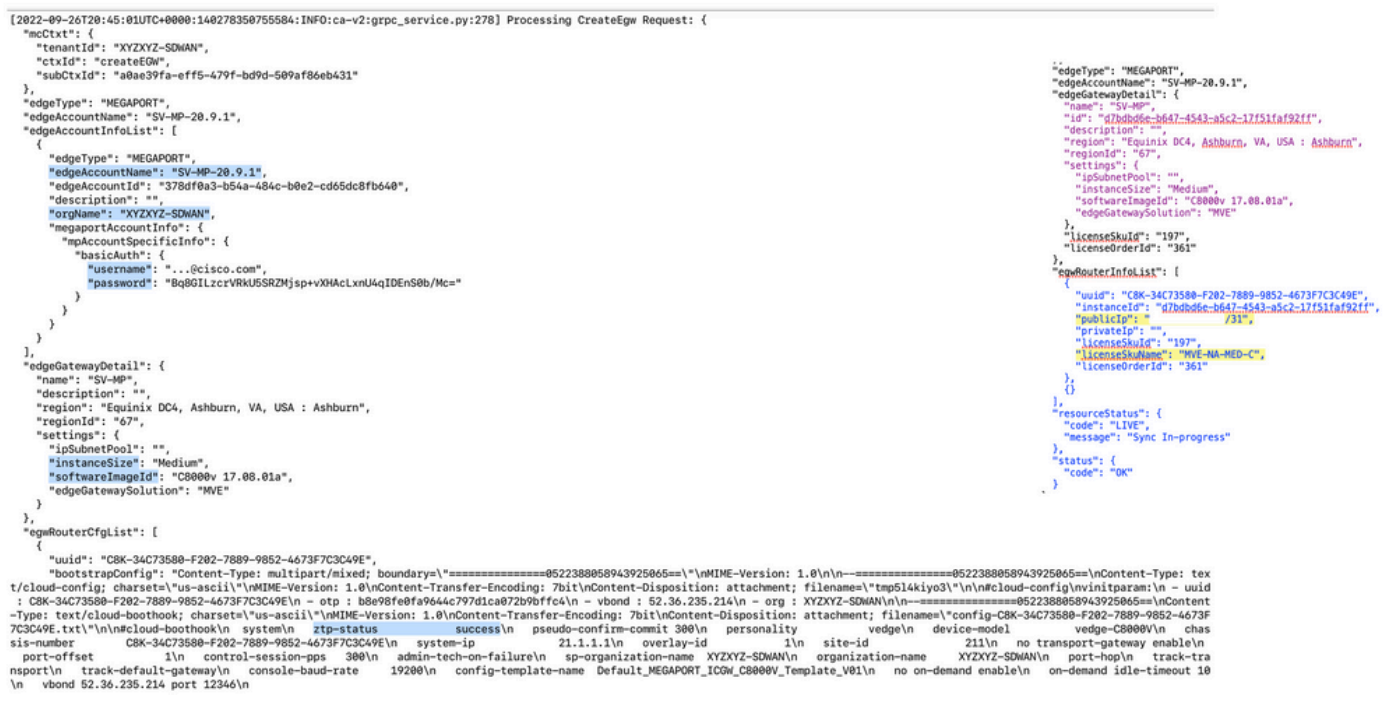

Registros de verificación

## En el portal Megaport

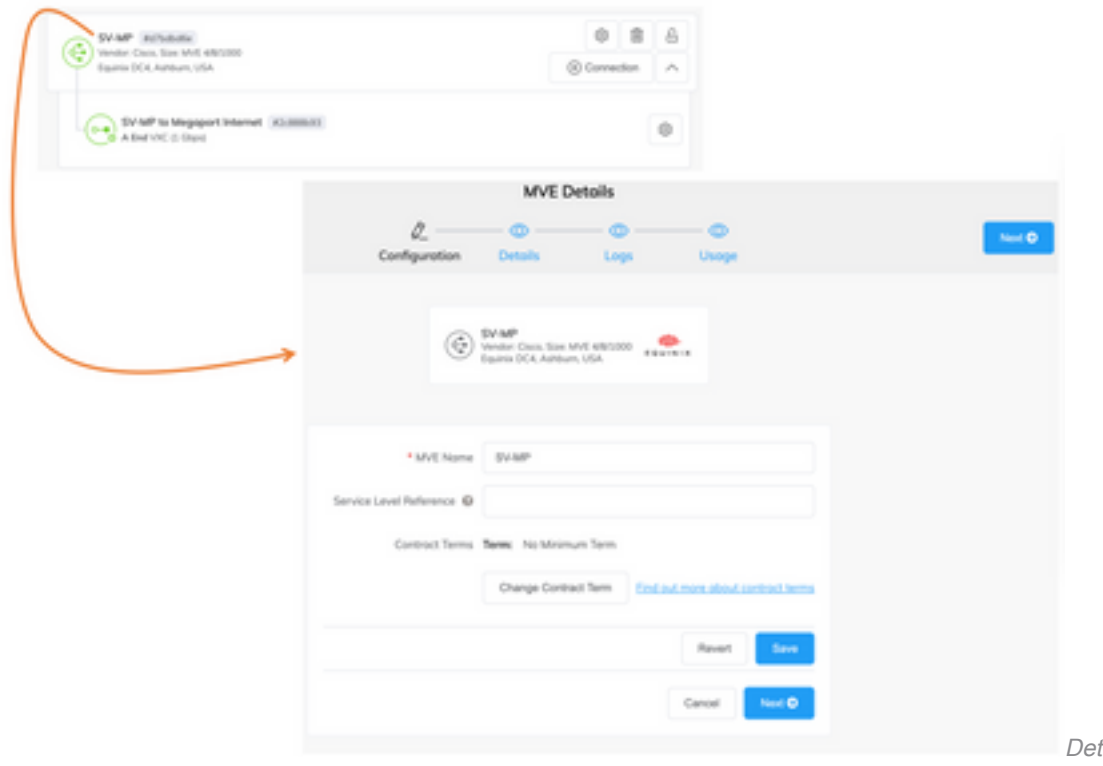

Megaport

talles del ICGW en el portal

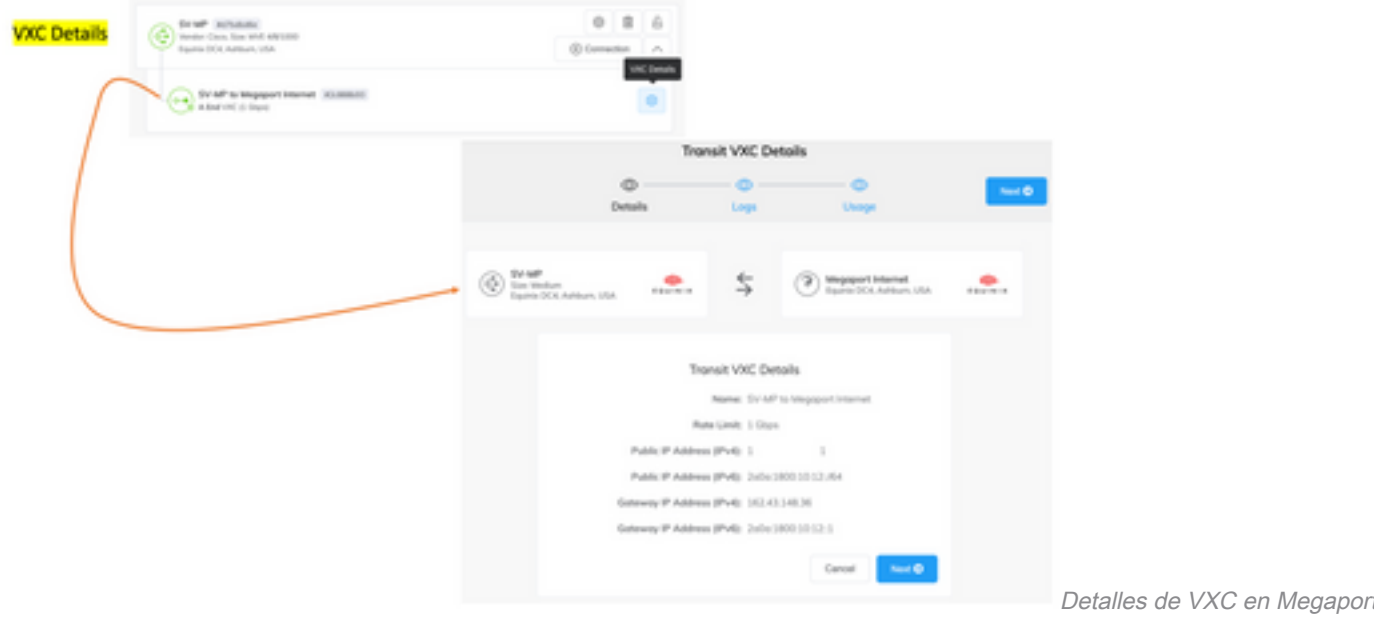

Portal

Detalles de VXC en Megaport

## Resolución de problemas

En esta sección se brinda información que puede utilizar para resolver problemas en su configuración.

Cuando resuelva los problemas, todos los registros estarán en vManage-Server.log o CloudAgent-(v2).log. Puede hacer una cola -f en estos archivos para ver el problema en vivo.

Generar API y almacenarla en la base de datos:

vmanage:~\$ tail -f /var/log/nms/vmanage-server.log

Escenario 1. Error de creación de conexión/MVE:

- Consulte la página de licencias de cuentas para ver si hay licencias disponibles.
- Si las licencias no están disponibles, agregue nuevas licencias y vuelva a intentarlo.

Situación hipotética 2. Estado de la licencia: muestra el estado utilizado y no consumido por vManage:

- vManage elimina el recurso obsoleto que queda en Megaport. Además, podemos aclararlo en la cuenta Megaport, que ayuda a liberar una licencia.
- Si esto no libera una licencia, necesitamos verificar con Megaport.

Situación hipotética 3. Si la misma cuenta de Megaport es utilizada por varias instancias de vManage, el usuario debe tener cuidado cuando se eliminan esos recursos del portal Megaport.

Situación hipotética 4. Si la actualización del ancho de banda falla, el ancho de banda solicitado es mayor que el ancho de banda con licencia.

# Información Relacionada

• [Cisco SD-WAN Cloud Interconnect con Megaport](/content/en/us/td/docs/routers/sdwan/configuration/cloudonramp/ios-xe-17/cloud-onramp-book-xe/sdwan-cloud-interconnect-megaport.html)

- [Gestión de licencias para la interconexión en la nube con Megaport](/content/en/us/td/docs/routers/sdwan/configuration/cloudonramp/ios-xe-17/cloud-onramp-book-xe/license-mgmt-sdwan-megaport.html)
- [Soporte Técnico y Documentación Cisco Systems](https://www.cisco.com/c/es_mx/support/index.html)

#### Acerca de esta traducción

Cisco ha traducido este documento combinando la traducción automática y los recursos humanos a fin de ofrecer a nuestros usuarios en todo el mundo contenido en su propio idioma.

Tenga en cuenta que incluso la mejor traducción automática podría no ser tan precisa como la proporcionada por un traductor profesional.

Cisco Systems, Inc. no asume ninguna responsabilidad por la precisión de estas traducciones y recomienda remitirse siempre al documento original escrito en inglés (insertar vínculo URL).